## **REGISTER FOR AN APPELLATE FILING ACCOUNT**

Go to the PACER Appellate Filer Registration Page:

<https://www.pacer.gov/psco/cgi-bin/cmecf/ea-regform.pl>

Enter information as requested.

In the Title field, select [OTHER – Enter Your Title Below] from the bottom of the drop-down list:

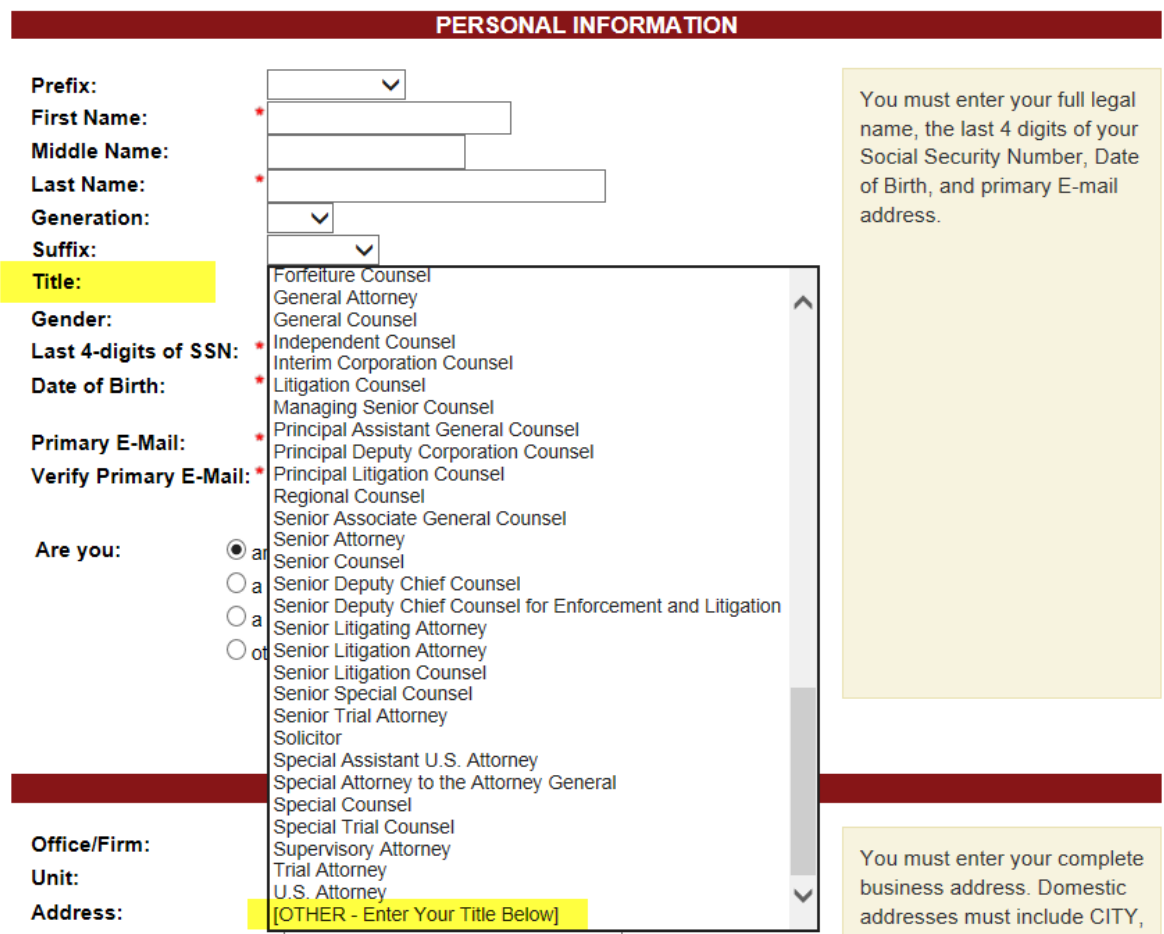

## Then type in: Amicus Attorney

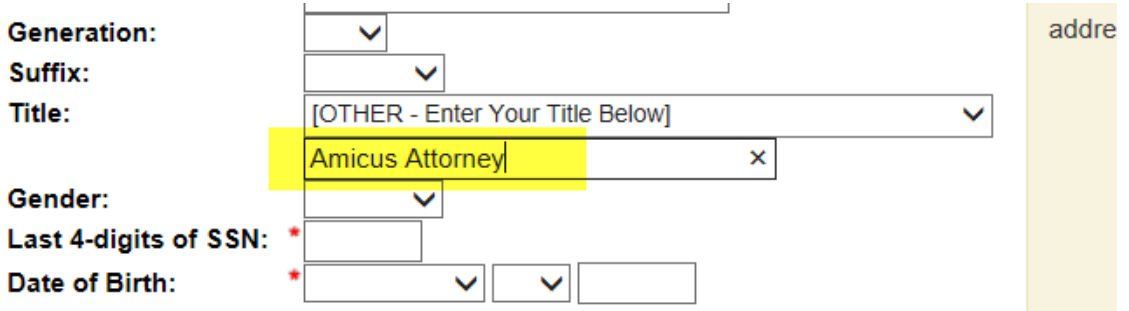

This will flag your registration to the processor as not requiring  $6<sup>th</sup>$  Circuit Bar Admission.